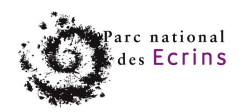

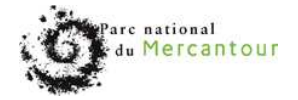

# **Parc National des Ecrins**

# **Parc National du Mercantour**

Pouvoir adjudicateur : Monsieur le Directeur du Parc national des Ecrins

**MARCHE A PROCEDURE ADAPTEE passé en application des articles 8, 28 et 35 du Code des Marchés publics** 

# **CAHIER DES CLAUSES TECHNIQUES PARTICULIERES**

# **(CCTP)**

OBJET : **Marché de Techniques de l'information et de la communication ayant pour objet la réalisation de deux applications web dédiées à la gestion des sentiers et à la consultation de l'offre de randonnées**

**Marché 2012-01** 

Février 2012

**Date limite de remise des offres : jeudi 05 avril 2012 à 12h**

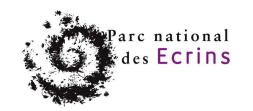

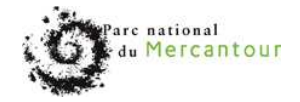

#### **SOMMAIRE**

1 Contexte du projet

- 1.1 Le projet sentiers en quelques lignes
- 1.2 Les partenaires du projet

#### 2 Contexte informatique et géomatique

- 2.1 Interlocuteur technique
- 2.2 Considération sur l'identification des utilisateurs
- 2.3 Déploiement des applications
- 2.4 Licences sur le MCD, sur la base de données et sur les applications

#### 3 Le Modèle Conceptuel de Données MCD

- 3.1 Module des tronçons
- 3.2 Module des évènements
- 3.3 Module des itinéraires
- 3.4 Modules SIG
- 3.5 Module des illustrations
- 3.6 Modules des fichiers liés
- 3.7 Considération sur la suppression des données

#### 4 L'application web d'administration des sentiers

- 4.1 Architecture et fonctionnement de l'application
- 4.2 Les utilisateurs de l'application
- 4.3 Fonctionnalités cartographiques
	- 4.3.1 L'affichage cartographique
	- 4.3.2 La gestion des tronçons
	- 4.3.3 La gestion des itinéraires
	- 4.3.4 La gestion des évènements
- 4.4 Export et Reporting
	- 4.4.1 Listes
	- 4.4.2 Cartographie
	- 4.4.3 Fiches
- 4.5 Gestion des illustrations et des documents liés
- 5 L'application web pour l'offre de randonnées
	- 5.1 Introductions et contraintes
	- 5.2 Architecture et fonctionnement de l'application
		- 5.2.1 La page d'accueil
		- 5.2.2 Recherche d'un itinéraire
		- 5.2.3 Fiche individuelle itinéraire

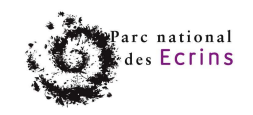

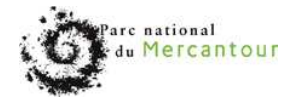

# **1 Contexte du projet**

# **1.1 Le projet sentiers en quelques lignes**

Un parc national entretient un réseau de sentiers afin d'exercer deux missions :

- Assurer la gestion courante des sentiers (travaux, administratif, signalétique…) et la gestion des itinéraires de randonnées (choix et description des itinéraires).
	- Pour assurer cette mission, une première application web dédiée à l'administration de l'ensemble des données sentiers est à construire.
	- Les résultats attendus sont une meilleure gestion et un partage des données pour tous les agents du parc.
	- Proposer une offre de randonnées au grand public (itinéraires et points d'intérêt).

Pour assurer cette mission, une seconde application web de consultation de l'offre de randonnées est à construire, accessible depuis le site internet du parc.

Les résultats attendus visent à valoriser la randonnée (première activité touristique du parc) en favorisant les activités douces respectueuses du territoire et de ses patrimoines.

Schéma du projet :

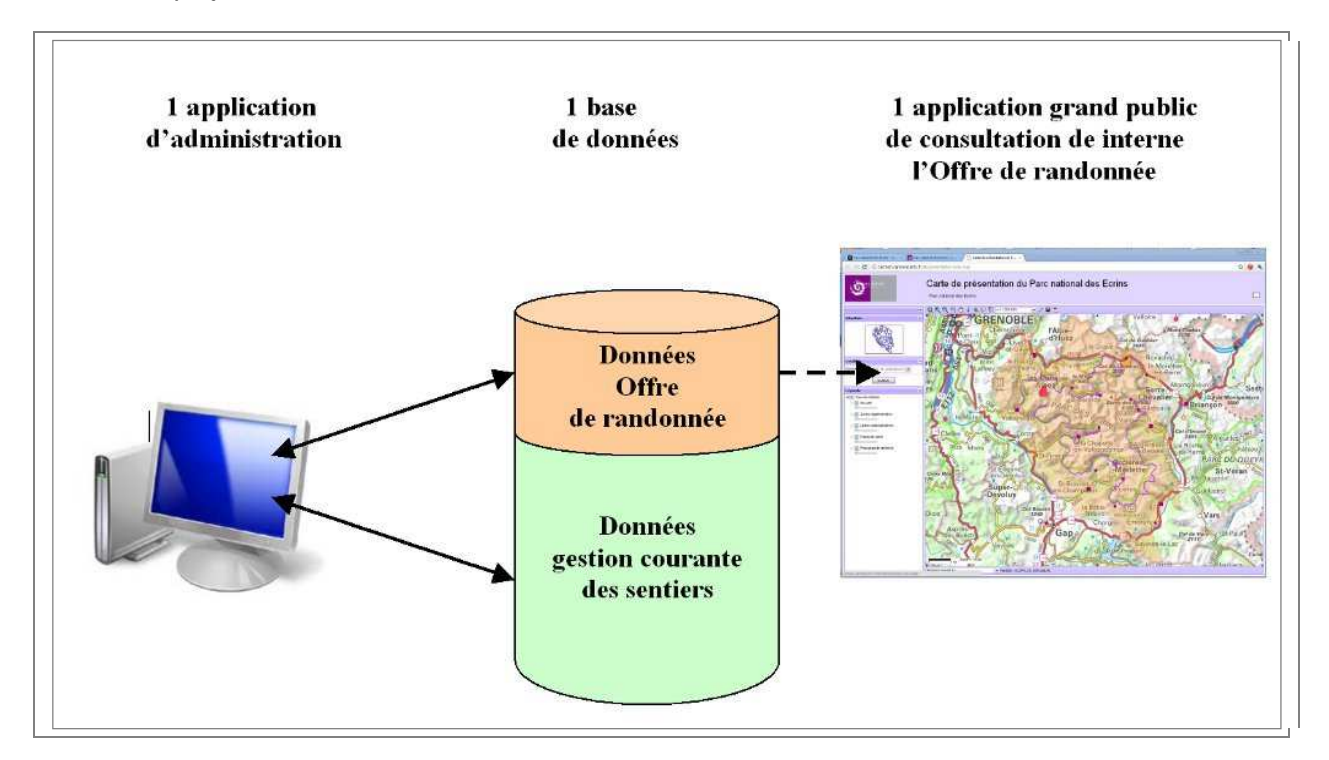

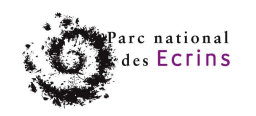

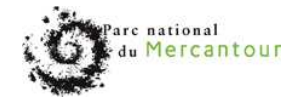

## **1.2 Les partenaires du projet**

Le Parc National des Ecrins (PNE):

il ne dispose d'aucun outil web pour les sentiers.

 A l'origine du projet, le parc a construit un Modèle Conceptuel de Données, des diagrammes fonctionnels puis a créé la base de données.

Le Parc National des Ecrins a été rejoint par deux partenaires :

Le Parc National du Mercantour (PNM):

il dispose déjà d'une offre de randonnées sur son site internet (http://www.mercantouralpimarittime.com) mais il n'a pas la main pour faire évoluer l'outil. Il ne dispose pas non plus d'une application d'administration des sentiers. L'objectif est de remplacer l'existant par les deux applications développées dans cet appel d'offre.

Le Parc italien Parco delle Alpi Marittime (PNAM):

il est jumelé au Parc National du Mercantour et utilise la même offre de randonnées (http://www.mercantouralpimarittime.com) avec les mêmes contraintes que le PNM Sa participation au projet ajoute des besoins de traduction dans ce CCTP.

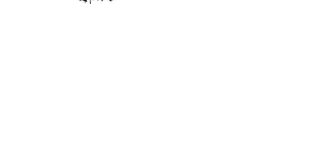

arc national les Ecrins

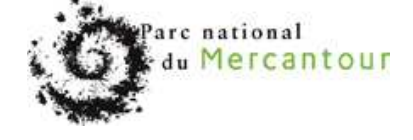

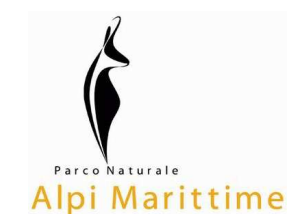

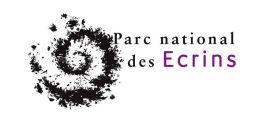

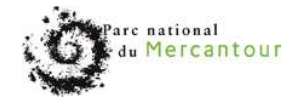

# **2 Contexte informatique et géomatique**

## **2.1 Interlocuteur technique**

Le Parc National des Ecrins sera l'interlocuteur technique du titulaire. Les orientations géomatiques du Parc National des Ecrins expliquent que certaines propositions techniques soient déjà avancées dans ce CCTP :

Il est demandé que la base de données soit PostgreSQL accompagnée de son extension spatiale PostGIS. En effet l'ensemble des Parcs nationaux utilise déjà ce système de BDD. Le candidat proposera les versions à utiliser, l'ajout d'extensions (type paRouting).

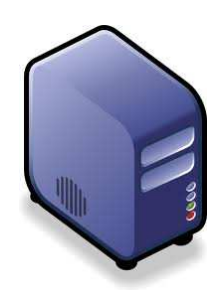

- Une seule base de donnée est utilisée : elle sert à l'administration courante des sentiers et à construire l'offre de randonnées consultable sur Internet. Il peut être nécessaire de dupliquer en partie cette base « unique » pour séparer l'usage administration et l'usage Offre de randonnées.
- Il est souhaitable de ne pas développer des fonctions dans les application web quand des triggers et fonctions au sein de la base de données peuvent faire le travail afin d'assurer plus de robustesse au système.
- Il est souhaitable d'utiliser au mieux le fonctionnement d'une base de données de type relationnelle (mode relationnel 1/1, 1/N ou N/N, Clefs primaires et étrangères, intégrité, schéma…)

#### EXISTANT TECHNIQUE AU PNE

• Développement web : Le Parc National des Ecrins dispose de compétences en interne en environnement web de type Mapserver + Openlayers + Extjs. Une dizaine d'application ont déjà été créés.

Un serveur WMS est en place (http://dev.ecrins-parcnational.fr/wms) avec notamment les fonds raster IGN de l'ensemble du territoire.

Les parcs nationaux disposent aussi de licences d'utilisation de l'api IGN Géoportail afin de bénéficier du WMS IGN. Le Parc National des Ecrins a déjà développer une application en se basant sur cette api IGN.

• Environnement serveur : le parc dispose d'un serveur dédié avec deux machines virtuelles Debian (une VM pour le développement et les démonstrations et une VM pour les applications en production). Une plateforme SVN de versioning est en place.

#### EXISTANT TECHNIQUE AU PNM et PNAM

- Développement web : pas de compétence spécifique en interne sur les outils web carto. Par ce faire, le PNM et le PNAM disposent de la solution AIGLE de la société Business Geografic et notamment de son générateur d'application. Plusieurs applications de consultation de données ou de saisie sont déjà en place.

- Au niveau raster, les deux parcs disposent d'un service WMS / TMS qui génèrent des dalles raster selon 12 niveaux (Scan25, Scan100, Orthographie).

- Environnement serveur : les deux parcs disposent en interne de serveurs physiques sur lesquels sont déployés deux machines virtuelles Debian (2 machines, une de développement et une de test)

# **2.2 Considération sur l'identification des utilisateurs**

Cette question concerne l'application d'administration des sentiers.

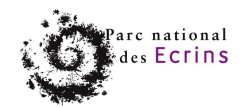

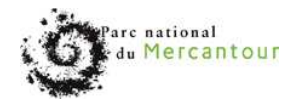

La gestion des utilisateurs est différente selon les organismes, ce qui signifie que les tables d'utilisateurs ne sont pas organisées de la même manière dans chaque BDD. De ce fait, l'authentification par login et mot de passe ne doit pas reposer sur des tables « figées ».

Il est proposé d'utiliser une vue (requête) type dont la structure reste quant à elle inchangée. Chaque organisme paramètrera sa syntaxe de requête SQL afin de générer cette vue type. La vue sera utilisée pour la connexion et permettra de renvoyer le niveau de droit de l'utilisateur dans l'application d'administration.

Les différents niveaux de droits dans l'application d'administration est décrite au chapitre 4.2

# **2.3 Déploiement des applications**

Le titulaire ne développera qu'une seule version de l'application d'administration et de l'application Offre de randonnée.

Chacun des 3 partenaires disposera de sa propre application d'administration des données installées sur le serveur hébergeant déjà ses applications web métier existantes.

Comme vu précédemment, chacun des partenaires dispose d'un serveur dédié à l'hébergement de ses applications métier avec 2 machines virtuelles. Celles-ci fonctionnent toutes avec un OS Debian. Elles disposent d'un moteur de bases de données PostgreSQL/PostGIS.

Le candidat pourra proposer d'installer la base de données et l'application d'administration dans les machines virtuelles existantes de chaque partenaire ou de les installer dans une machine virtuelle indépendante et autonome.

Les applications OFFRE DE RANDONNEES seront installées sur des serveurs ou machines virtuelles indépendantes des serveurs métiers accueillant les applications d'administration et la base de données globale. Pour cela, le candidat fera des propositions pour répliquer automatiquement la partie OFFRE DE RANDONNEES de la BDD principale vers la base fille consultée à partir de l'application web grand public.

Le PNE disposera d'une application web avec son OFFRE DE RANDONNEES.

Le PNM et le PNAM disposeront d'une seule et même OFFRE DE RANDONNEES sur un site internet commun. Cette offre de randonnée commune sera la somme des itinéraires et POI qu'ils auront chacun saisis dans leurs applications d'administration respectives.

Le titulaire réalisera l'ensemble des installations.

Pour cela il se rendra au Parc national des Ecrins puis au Parc national du Mercantour (où il pourra aussi réaliser l'installation de l'application d'administration du Parc national Alpi Maritime).

Le candidat devra préciser les pré-requis techniques pour faire fonctionner les 2 applications (configuration et applications du serveur, ressources nécessaires au fonctionnement des applications).

Le titulaire fournira une procédure d'installation des 2 applications.

Les partenaires fourniront au titulaire leurs couches SIG des tronçons, communes, secteurs et zones.

### **2.4 Licences sur le MCD, sur la base de données et sur les applications**

Les modalités liées aux licences sont décrites à l'article 11 du CCAP.

Il s'agit du module principal puisque la gestion courante des sentiers et l'offre de randonnée reposent tous les deux sur le linéaire de tronçons.

Le modèle conceptuel est construit selon les principes de topologie et de segmentation dynamique d'un réseau linéaire.

Ainsi, le réseau de sentiers se caractérise par des arcs orientés et métriques de type polylineM. Ces arcs sont ici appelés « tronçons ».

# **3.2 Module des évènements**

Dans la logique de segmentation dynamique, les tronçons (arcs) servent de support à des événements. Ils peuvent être de 2 types :

- ponctuel : ex : une passerelle au point kilométrique (PK) 710 m sur le tronçon n° 888,
- linéaire : ex :un entretien de tronçon situé entre le point kilométrique (PK début) 320 m et le point kilométrique (PK fin) 370 m sur le tronçon n° 666.

Afin de ne pas forcer un calcul de segmentation dynamique lors de chaque appel d'évènement, une géométrie est créée dans le Sur-module évènements (trigger sur insertion et mise à jour). Cela explique la présence d'un champ « the\_geom » de type géométrique dans la table évènements.

Tous les événement sont stockés dans le module « événement » qui joue le rôle de Sur-Module. On peut rattacher à chaque évènement :

• Des illustrations (photo, dessins…),

# **3 le Modèle Conceptuel de Données MCD**

Le MCD figurant en annexe 1 constitue le cœur de l'appel d'offre. Il est le fruit de nombreuses réflexions et les choix retenus engagent fortement la construction des applications.

Une bonne compréhension et une critique du MCD par le candidat est indispensable. Le candidat pourra proposer des modifications du MCD dans son offre. Le candidat retenu affinera le MCD lors de la phase des spécifications détaillées : toute modification sera faite en accord avec le Parc National des Ecrins

L'application d'administration concerne l'ensemble des champs présents dans le MCD. Si certains champs ne sont pas cités explicitement dans le CCTP (parfois par « évidence »), l'interface d'administration doit permettre de renseigner tous les champs. Le modèle construit essaye d'éviter les champs dont le renseignement est facultatif.

Le MCD est organisé en modules :

Trois modules principaux :

- le module des troncons.
- le sur-module des évènements : il est ensuite décliné en quatre sous-modules,
- le module des itinéraires.

Des modules annexes :

- Module SIG,
- Module des illustrations,
- Modules des fichiers liés.

# **3.1 Module des tronçons**

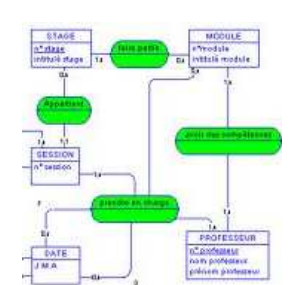

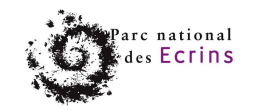

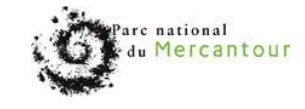

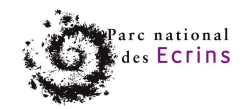

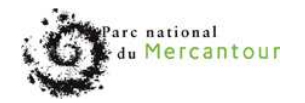

• Des fichiers liés (tableau excel, document pdf…).

La description fine de chaque événement est liée à sa thématique : signalétique, POI, Statut de protection… C'est pourquoi des sous-modules thématiques complètent le Sur-module commun aux évènements. Ils permettent de renseigner les attributs alpha-numériques liés aux évènements et ne contiennent pas de géométrie.

Au niveau BDD, on fait appel aux principes d'héritage gérés par postgreSQL (http://docs.postgresql.fr/8.1/ddlinherit.html) :

- la table événement joue le rôle de table « père »,
- chaque thématique correspond à une table « fils » liée par héritage à la table « Père ».

Liste synthétique des évènements :

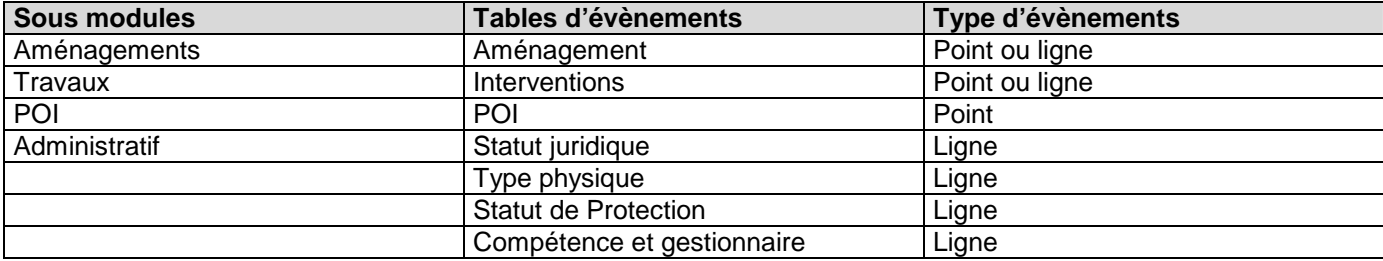

Liste détaillée des évènements :

• **Aménagements** : Ils regroupent 3 classes d'aménagements : la signalétique (pancarte, balises, portes d'entrée…), les ouvrages (murets, marches, passerelle…) et les équipements (table, main courante, banc…).

Ils sont décrits de manière très simple dans la base de données (type, nom et description uniquement). Les informations complémentaires les concernant sont gérées par des illustrations (plans, photos, croquis…) ou des documents liés (fiche descriptive PDF, tableurs…).

- **Travaux**. Il s'agit des interventions sur les sentiers. Ces interventions peuvent s'appliquer :
	- o sur un tronçon (entretien courant, piquetage, débroussaillage…)
	- o sur un aménagement (construction de muret, remplacement d'une pancarte…).

Plusieurs interventions peuvent être regroupées dans un chantier.

- **POI** : sert à ajouter les POints d'Intérêt pour l'application d'offre de randonnées
- **Administratif** : permet de renseigner sur les types physiques de chaque tronçons (route, piste, sentiers…), leurs statuts juridiques (domanial, privé, communal…), les organismes gestionnaires, les organismes en détenant la compétence et les types de protections concernant chaque tronçon (cœur du parc, réserve naturelle, Natura 2000…).

### **3.3 Module des itinéraires**

Ce module décrit les itinéraires de l'offre de randonnée pour le grand public. Un itinéraire est simplement un regroupement de tronçons.

Afin de ne pas forcer une fusion des tronçons lors de chaque appel d'un itinéraire, une géométrie est créée dans le module itinéraire (trigger sur insertion et mise à jour), avec un champ « the geom » de type géométrie dans la table itinéraires.

L'interface d'administration permet de préparer des itinéraires à partir des tronçons, L'interface permet ensuite de décrire l'itinéraire et d'y associer :

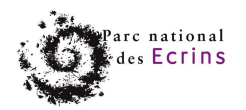

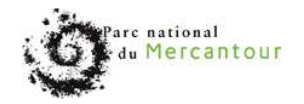

• Les POI qui sont gérés comme des évènements dans le sous-modules POI (voir 3.2 ci-dessus). Chaque POI étant rattaché à un tronçon, il est de ce fait rattaché à un itinéraire.

• Des illustrations (photo, dessins…) au format image .

• Des liens web (lien vers un article sur le site du Parc, vers un site de la compagnie de bus…) stockés sous la forme d'url.

# **3.4 Modules SIG**

• Des couches SIG vecteur utilisées pour le croisement d'informations sont stockées à part dans un schéma de la BDD. Les tronçons, évènements et itinéraires seront rattachés automatiquement aux communes, aux zones (cœur du parc, réserve…) et aux secteurs du parc dans lesquels il se trouvent (un secteur de parc = une « vallée » du parc en général). Ce rattachement permettra notamment des recherches par communes, zones et secteurs.

• Comme pour les utilisateurs, chaque partenaire ayant une gestion différente de ces couches de références, l'application sera basée sur des vues que chaque partenaire pourra construire différemment pour l'adapter à son contexte.

• **OPTION 1 :** Des propositions sont attendues par les candidats afin de gérer le calcul des altitudes minimum et maximum des tronçons et itinéraires (exemple : usage d'un MNT en format WKT raster dans la BDD).

• **OPTION 2 :** Des propositions sont attendues par les candidats afin de générer un profil en long de chaque itinéraire de randonnée (exemple : usage d'un MNT en format WKT raster dans la BDD).

### **3.5 Module des illustrations**

Il sert à attacher des images : aux itinéraires, chantiers et évènements. Des fonctions automatiques de mise à l' échelle des images et de leur résolution seront proposées afin de limiter le poids global des illustrations.

### **3.6 Modules des fichiers liés**

Il sert à attacher des fichiers liés de type PDF et bureautique : pour les chantiers et les évènements. Ce sont les chemins vers le document qui seront stockés dans la base de données.

# **3.7 Considération sur la suppression de données**

Le MCD montre plusieurs champs nommés « Supprimé ». Ces champs sont de type booléan :

- Vrai : la donnée est supprimée,
- Faux : la donnée est active.

Cette organisation évite de lancer une instruction « Delete » et permet de garder la donnée dans la BDD sans l'afficher dans l'application. Les administrateurs peuvent ainsi réactiver une donnée « supprimée » par erreur.

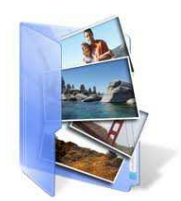

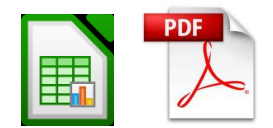

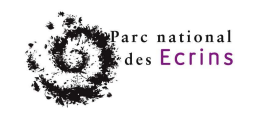

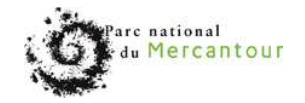

# **4 L'APPLICATION WEB D'ADMINISTRATION DES SENTIERS**

# **4.1 Architecture et fonctionnement de l'application**

#### **4.1.1** Page d'accueil

Après s'être connecté, l'utilisateur arrive sur la page principale permettant de réaliser une recherche parmi les différents modules qui composent l'application.

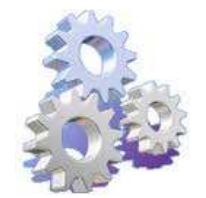

Cette page est composée d'une carte dynamique (zoom, déplacement, choix des couches) affichée par défaut sur l'ensemble du territoire. L'utilisateur peut choisir alors sur quel module il souhaite travailler (tronçons, interventions, chantiers, ouvrages, signalétique, administratif, itinéraires ou POI) en cohérence avec les droits dont il dispose.

#### **4.1.2** Affichage des objets dans chaque module

Une fois choisi le module sur lequel il souhaite travailler (par exemple sur les Aménagements, partie signalétique), les objets (les pancartes dans cet exemple) s'affichent dans un tableau et sur la carte. Il y a une interactivité entre la carte et la liste (quand il sélectionne un objet sur l'un ou l'autre, il est mis en évidence sur les 2). Le fait de trier les colonnes de la liste constituent un premier critère de recherche.

#### **4.1.3** Critères de recherche :

4 ou 5 critères de recherche spécifiques sont proposés pour chaque module. Ces critères seront définis lors de la phase des spécifications détaillées avec le candidat retenu.

Les critères de recherche sont combinables entre eux et avec la carte : à chaque zoom ou déplacement sur la carte, la liste des objets est filtrée en fonction des critères sélectionnées + de l'étendue de la carte affichée.

Un formulaire de critère avancé est également à prévoir, il sera défini lors de la phase des spécifications détaillées avec le candidat retenu.

#### **4.1.4** Export :

L'utilisateur peut exporter la liste des objets ou la carte affichée (voir le chapitre 4.4).

#### **4.1.5** Fiche individuelle :

La liste de tous les objets étant à l'écran (par exemple toutes les interventions de 2011), l'utilisateur peut cliquer sur un objet particulier pour afficher sa fiche individuelle : il ouvre alors une page dans l'application consacrée à l'objet qu'il a sélectionné.

#### La page affiche :

- la carte recentrée sur l'objet en question,

-les informations générales sur l'objet (exemple : type de travaux réalisés, date des travaux, photos, documents liés… quand on est sur la fiche d'une intervention). S'il en a les droits, il peut modifier l'objet en question (géométrie et attribut).

- les objets liés des autres modules (exemple sur la fiche d'une pancarte : il liste les interventions réalisées sur celle-ci). Il peut alors afficher la fiche détaillée d'un des objets liés.

Il peut aussi exporter la fiche au format PDF ou traitement de texte ou la carte affichée (voir 4.4).

L'utilisateur doit pouvoir retourner aux résultats de sa recherche à tout moment, et pouvoir afficher plusieurs fiches en même temps. Le candidat proposera une solution pour cela comme par exemple un système d'onglet à l'intérieur de l'application. Il n'est pas souhaité que l'application ouvre différents onglets du navigateur.

#### **4.1.6** Autres contraintes de l'application :

Il est souhaité que l'application soit basée sur un fichier de langues pour tous les messages et les étiquettes des champs. De cette manière elle pourra être traduite par le Parc Alpi Maritime pour que ses agents l'utilisent

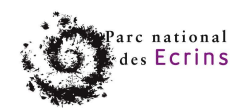

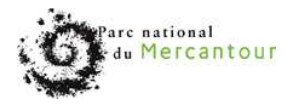

totalement en italien.

Les champs de type texte doivent être éditables dans l'administration avec un éditeur type WYSIWYG/RICH TEXT FORMAT afin de pouvoir gérer facilement les caractères italiques, gras, insérer des balises HTLM pour des intégration de vidéos…

Chaque partenaire disposera de sa version indépendante de cette application. Il est nécessaire que chaque partenaire puisse paramétrer son application selon ses spécificités :

- URL de l'hébergement
- Nom de la base de données
- Logo et titre de l'application
- Étendue géographique du territoire concernant chaque partenaire
- Système de projection

# **4.2) Les utilisateurs de l'application**

Lors du login, une requête type renvoie le niveau de « droit » de l'utilisateur. Il s'agit d'un chiffre compris entre 1 et 6.

On trouve deux types d'utilisateurs qui ont des besoin d'administration :

- Ceux qui ont en charge la GESTION COURANTE des sentiers (droits 2 et 3)

- Ceux qui ont en charge l'OFFRE DE RANDONNEES (droit 4) et qui préparent ainsi les données utilisées par l'application grand public. Elle correspond aux modules ITINERAIRES, POI et ILLUSTRATIONS.

#### **Droit 1 - Les lecteurs :**

Ils ont accès à toute l'application d'administration mais uniquement en lecture seule, Export et Reporting sont autorisés (voir 4.4).

#### **Droit 2 - Les rédacteurs de travaux :**

En plus du droit 1, ils ont accès en ajout et modification dans 2 modules de gestion courante des sentiers : les modules aménagements et travaux (+ ajout d'illustrations et de fichiers liés).

#### **Droit 3 - Les référents pour la gestion courante des sentiers :**

En plus du droit 2, ils ont accès ajout / modification / suppression dans les modules : tronçon, administratif, aménagement et travaux (+ ajout d'illustrations et de fichiers liés).

#### **Droit 4 - Les référents pour l' offre de randonnée :**

En plus du droit 1, ils ont accès ajout / modification / suppression dans les 2 modules de gestion de la randonnée : itinéraire et POI (+ ajout d'illustrations et de fichiers liés)

#### **Droit 6 - Les administrateurs :**

Ils ont tous les droits.

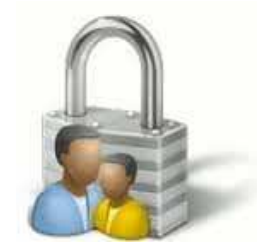

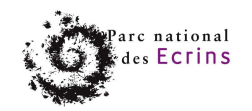

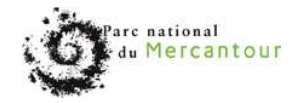

# **4.3 Les fonctionnalités cartographiques**

#### **Note :**

Toutes les fonctionnalités cartographiques ne peuvent pas être décrites dans le CCTP. Nous listons ici les fonctionnalités principales (voir indispensables) dans une application d'administration de données.

Lors de la phase de spécifications détaillées, des ajustements seront réalisés.

Les fonctionnalités cartographiques attendues sont les suivantes :

- l'affichage cartographique,
- la gestion des tronçons,
- la gestion des itinéraires,
- la gestion des évènements.

#### **4.3.1) L'affichage cartographique**

La cartographie devra disposer des outils traditionnels :

outils de déplacements (zooms et pan), choix de quelques échelles prédéfinies, gestion de l'affichage de couches, gestion de la transparence, mesure de distance, gestion des copyrights et des sources affichées en fonction des données, échelle, nord, coordonnées du curseur.

Le système de coordonnées sera le Lambert 93 (code EPSG : 2154) pour le PNE et le PNM. Pour le PNAM, le système de coordonnées sera en WGS84 UTM 32 Nord.

Une fonctionnalité d'export de la carte en format image (JPG) est demandée, selon l'étendue affichée à l'écran (avec affichage de l'échelle, flèche du nord, logo, sources et copyright)

Importation de données : une importation de données est nécessaire afin d'afficher des relevés GPS ou une couche SIG. Les formats demandés sont :

- Shape : avec affichage des données type infobulle quand on clique sur un objet,
- GPX. : avec affichage de la balise « name » type infobulle quand on clique sur un objet.

Une Shape ou un GPX est importé dans l'application dans un unique but d'affichage de ses points et/ou lignes : il n'y a aucun lien avec la base de données.

Le fichier importé peut être affiché comme une couche vectorielle. Il peut ainsi servir de guide à la saisie avec accrochage.

#### **4.3.2) La gestion des tronçons**

#### **- Description de la table des tronçons**

La table des tronçons est dotée de 2 champs de type geometry :

• une première géométrie nommée « the\_geom » constitue la géométrie affichée par défaut, utilisée sur les référentiels scan25 ou BD Orthos.

• une seconde géométrie nommée « geom\_cadastre » sera créée sur le référentiel cadastrale.

Certaines informations de la table tronçons sont calculés par trigger :

- date d'insertion ou de modification,
- longueur du troncon,
- le candidat fera des propositions pour calculer les altitudes et dénivelés (option 1)

#### **- Saisie, modification et suppression de tronçons**

Il est demandé au candidat une bonne gestion des connexions entre les tronçons (arcs) :

#### 28/02/2012/PNE

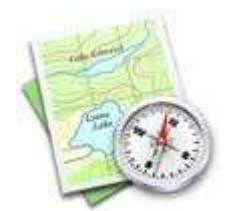

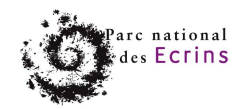

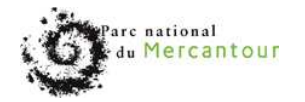

- tolérance et distance de « snapping » entre les nœuds et les vertex,
- « flip » d'un segment dans l'autre sens dans le cadre de la segmentation dynamique.

Il faut gérer plusieurs actions en cascade après des modifications ou des suppressions de tronçon. Des propositions du candidat sont attendues afin de gérer l'intégrité des données. La logique à laquelle nous pensons est la suivante, en utilisant notamment des triggers dans la BDD :

• Seul un utilisateur de droit Référent peut ajouter, modifier ou supprimer un tronçon. Après saisie ou modification, un contrôle de topologie est nécessaire pour voir si le segment ne se recoupe pas sur lui-même (trigger).

• Conséquence de la modification d'un tronçon : les évènements liés au tronçons doivent être recalculés automatiquement.

• Conséquence de l'ajout d'un nœud sur un tronçon : le tronçon est coupé en 2 et les évènements qui y sont liés doivent être recalculés automatiquement.

• Conséquence d'une suppression de tronçon sur les évènements : les évènements liés aux tronçons disparaissent : on passe le champ "supprime" à « True » dans la table des évènements. Sauf si l'évènement est rattaché à plusieurs tronçons.

• Conséquence d'une suppression de tronçon sur les itinéraires : un itinéraire étant composé de tronçons, l'itinéraire n'est plus valide ! On passe le champ "valide" dans la table itinéraires sur « False ». Après une mise à jour de l'itinéraire, le Référent valide l'itinéraire.

#### **- Exportation de tronçon :**

Voir 4.4

#### **4.3.3) La gestion des itinéraires**

#### - **Saisie, modification et suppression d'itinéraire**

Un itinéraire est composé de tronçons. Il existe donc une table de correspondance N/N entre les tronçons et la description de l'itinéraire.

Pour construire un itinéraire, l'utilisateur doit commencer par choisir les tronçons qui le composent. Il peut ensuite rajouter ou supprimer des tronçons à cet itinéraire.

#### **- Profil topographique**

Le candidat fera des propositions pour générer automatiquement un profil en long de l'itinéraire. (Option 2)

#### **- Exportation d'un itinéraire :**

Voir  $4.4$ 

#### **4.3.4) La gestion des évènements**

La gestion des évènements est réalisé de deux manières :

- une gestion commune pour les aspects segmentation dynamique (cf Sur-module du MCD),
- une gestion par type d'évènements pour les attributs (cf Sous-modules du MCD).

#### **- Gestion commune à tous les types d'évènements**

Le rattachement des évènements sur les tronçons est réalisé de la même manière.

Un diagramme fonctionnel est proposé (annexe 2) pour gérer la création des évènements, selon que l'événement soit un point ou une ligne.

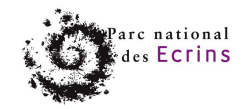

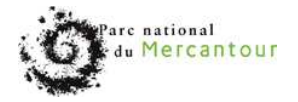

#### **- Gestion des attributs propres à chaque type d'évènements**

Des formulaires seront construits pour saisir les données propres à chaque thématique.

**- Exportation des évènements**  Voir 4.4

# **4.4 Export et Reporting**

#### **4.4.1 Listes**

Les listes affichées doivent être exportables en format tableur.

Ex : l'utilisateur recherche tous les équipements de type passerelle. Il obtient alors une liste des passerelles qu'il peut exporter au format tableur.

Les champs de chaque type de liste seront définis lors des spécifications.

#### **4.4.2 Cartographie**

Les objets affichés doivent être exportables en format Shape et GPX Ex : l'utilisateur recherche tous les équipements de type passerelle. Il obtient alors une liste des passerelles qu'il peut exporter sous forme de Shape.

#### **4.4.3 Fiches**

Une fiche objet peut être exportée au format PDF ou traitement de texte. Cette fiche contient une carte centrée sur l'emplacement de l'objet Cette fiche contient aussi toutes les informations sur l'objet. Ex : export de la fiche d'un ouvrage avec toutes les interventions sur cet ouvrage.

La fiche exportée contient aussi les photos liées à l'objet.

### **4.5 Gestion des illustrations et des documents liés**

Des propositions techniques sont attendues de la part du candidat afin d'intégrer des illustrations et des fichiers :

Les illustrations seront le plus souvent des images (photos, croquis, plan...),

Les fichiers liés seront le plus souvent des documents bureautiques au format pdf déjà existants : bon de commande, convention type à utiliser…

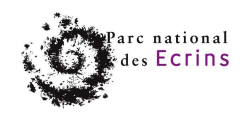

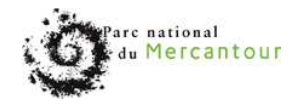

# **5. L'application web pour l'offre de randonnées**

# **5.1 Introductions et contraintes**

Il s'agit de développer une application accessible à tous sur internet.

Elle permet de consulter en lecture l'ensemble des données du volet communication OFFRE DE RANDONNEES qui sont gérées dans l'administration centralisée.

Elle permet donc de consulter les informations des modules itinéraires et POI (accompagnés de leurs illustrations).

Chaque partenaire disposera de sa version indépendante de cette application. Il est nécessaire que chaque partenaire puisse paramétrer son application selon ses spécificités :

- URL de l'hébergement
- Nom de la base de données
- Logo et titre de l'application
- Page d'accueil (HTML contenant texte et images).
- Page HTML réglementation
- Page HTML bonnes pratiques
- Couleurs de l'application (en respect de la charte graphique de chaque partenaire)
- Intégration de la clé Google Analytics de chaque partenaire
- Étendue géographique du territoire concernant chaque partenaire

Il est souhaité que le candidat donne des éléments concernant le respect des standards du W3C, le respect des normes d'accessibilité (handicap auditif et visuel) et la compatibilité avec les différents navigateurs.

L'application doit être multilingue (avec la possibilité pour le visiteur de basculer d'une langue à une autre à n'importe quel moment).

La gestion multilingue de l'application web offre de randonnées n'étant pas exposée dans le MCD, le candidat devra proposer une méthode pour le rendre possible (étiquettes des champs, messages et contenus des champs). Exemple : ajout de champs dans le MCD pour chaque langue et gestion des étiquettes et messages dans des fichiers de langue.

Il est souhaité que cette application soit optimisée pour le référencement (requêtes clés comme « randonnées écrins, mercantour, alpi marritime», titre de chaque page différent, métadonnées de chaque page, une url par itinéraire, construction du contenu des pages…).

Chaque page de l'application doit aussi pouvoir être partagée directement sur les réseaux sociaux (Facebook, Google+, Twitter…).

Une aide simple affichée sous forme de popup à la demande doit être accessible depuis toutes les pages de l'application.

Attention particulière attendue au niveau du graphisme ainsi que de l'intuitivité et de l'affichage d'info-bulles pour aider le visiteur dans son utilisation et navigation.

# **5.2 Architecture et fonctionnement de l'application**

#### **5.2.1 La page d'accueil**

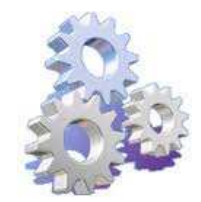

La page d'accueil sera une page HTML/CSS constituée d'un texte introductif + images.

Cette page donne accès aux pages réglementation, bonnes pratiques et à la recherche d'un itinéraire.

#### **5.2.2 Recherche d'un itinéraire**

Cette page contient une carte dynamique (zoom, déplacement) affichée par défaut sur l'ensemble du territoire. L'ensemble des itinéraires sont affichés sur la carte.

Cette page contient aussi un espace avec les différents critères de recherche (durée, difficulté, thème, vallée…) qui seront précisés lors de la phase de spécifications détaillées

![](_page_15_Picture_0.jpeg)

![](_page_15_Picture_1.jpeg)

Enfin elle contient la liste des itinéraires résultants de la recherche. Par défaut tous les itinéraires sont listés. La liste des itinéraires est filtrée à chaque ajout ou changement d'un critère de recherche. Les itinéraires correspondant à la recherche sont mis en évidence sur la carte.

Il doit y avoir une interaction entre les itinéraires affichés sur la carte et la liste de résultats. Depuis la liste des résultats, l'utilisateur peut accéder à la fiche individuelle d'un itinéraire.

#### **5.2.3 Fiche individuelle itinéraire**

Elle présente l'ensemble des informations concernant l'itinéraire sélectionné (module itinéraire et POI du MCD).

La maquette réalisée (annexe 3) n'impose pas le graphisme ni l'organisation des objets mais a pour objectif de présenter les différents éléments qui composent une fiche itinéraire.

Il est nécessaire que cette fiche soit suffisamment grande pour être lisible et contenir l'ensemble des informations concernant l'itinéraire (y compris une carte dynamique de l'itinéraire et de ses POI).

Le visiteur doit pouvoir retourner aux résultats de sa recherche à tout moment, et pouvoir afficher plusieurs itinéraires en même temps. Le candidat proposera une solution pour cela comme par exemple un système d'onglet à l'intérieur de l'application. Il n'est pas souhaité que l'application ouvre différents onglets du navigateur. L'utilisateur doit pouvoir mettre de côté ses itinéraires favoris ("ajouter à mon sac à dos") et consulter à tout moment la liste de ses itinéraires favoris.

Même si l'application fonctionne de manière dynamique (ajax,

javascript…) le candidat devra proposer une solution pour que chaque fiche itinéraire puisse avoir une URL spécifique, avec un titre spécifique. Cela permettra de référencer chaque itinéraire dans les moteurs de recherche mais aussi de faire un lien depuis un autre site directement vers un itinéraire.

Les champs description et ambiance de l'itinéraire et description du POI sont des champs texte contenant du HTML (gras, italique, souligné, youtube embed, panorama 360,…).

Depuis une fiche itinéraire, l'utilisateur doit pouvoir exporter la trace de l'itinéraire et les POI au format GPX et KML.

Le fichier porte le nom de l'itinéraire+date et contient l'itinéraire (une trace) + les évènements liés à l'itinéraire (waypoints).

Il doit aussi pouvoir exporter le fiche de l'itinéraire au format PDF (avec ou sans carte et POIs) avec toutes les informations rattachées à cet itinéraire.

**OPTION 3** : Le candidat pourra proposer une solution pour visualiser l'itinéraire en 3D dans l'application.

![](_page_15_Picture_16.jpeg)